## BEKB | BCBE

# Harmonisierung ZV

Handbuch BEKB für E-Banking (pain und camt)

### Änderungskontrolle

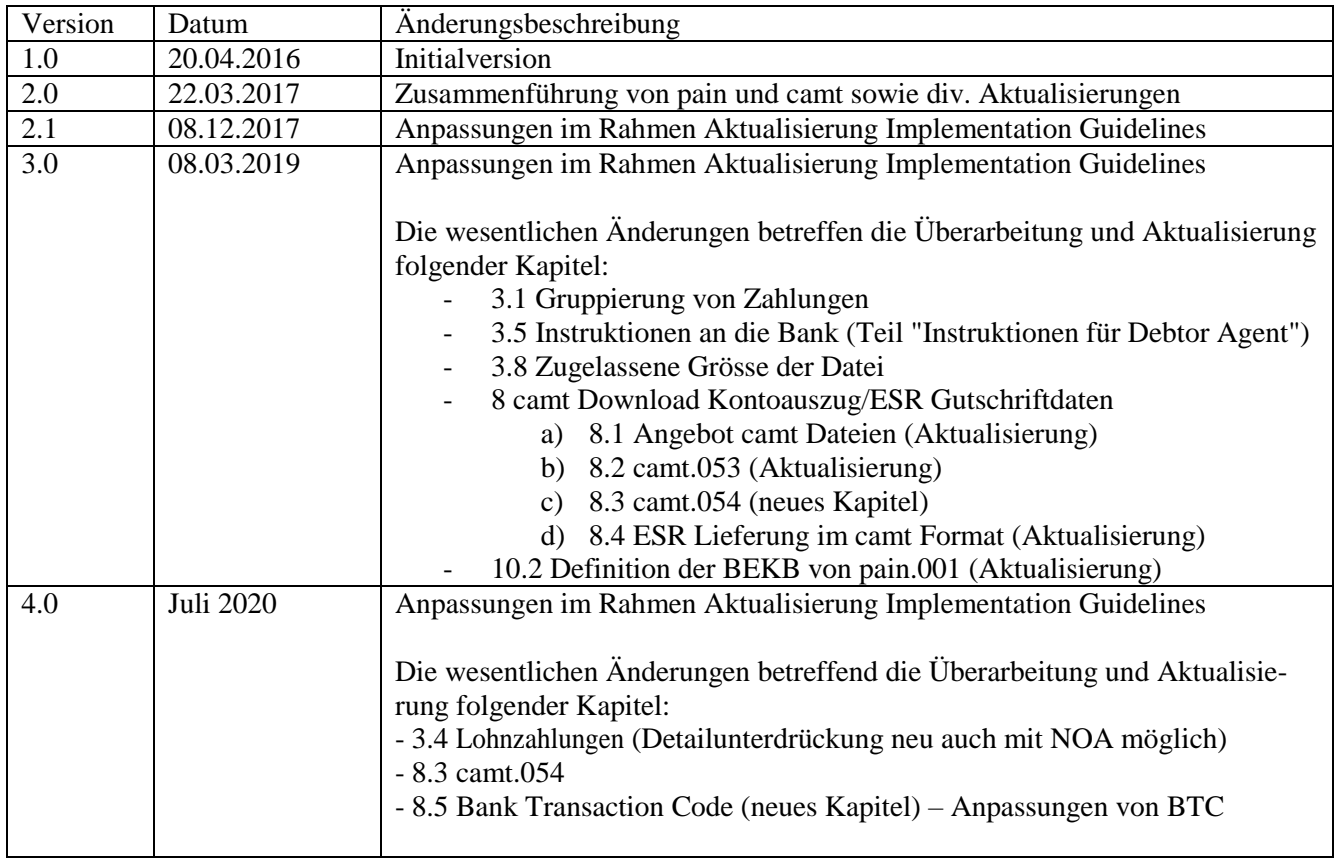

### Inhalt

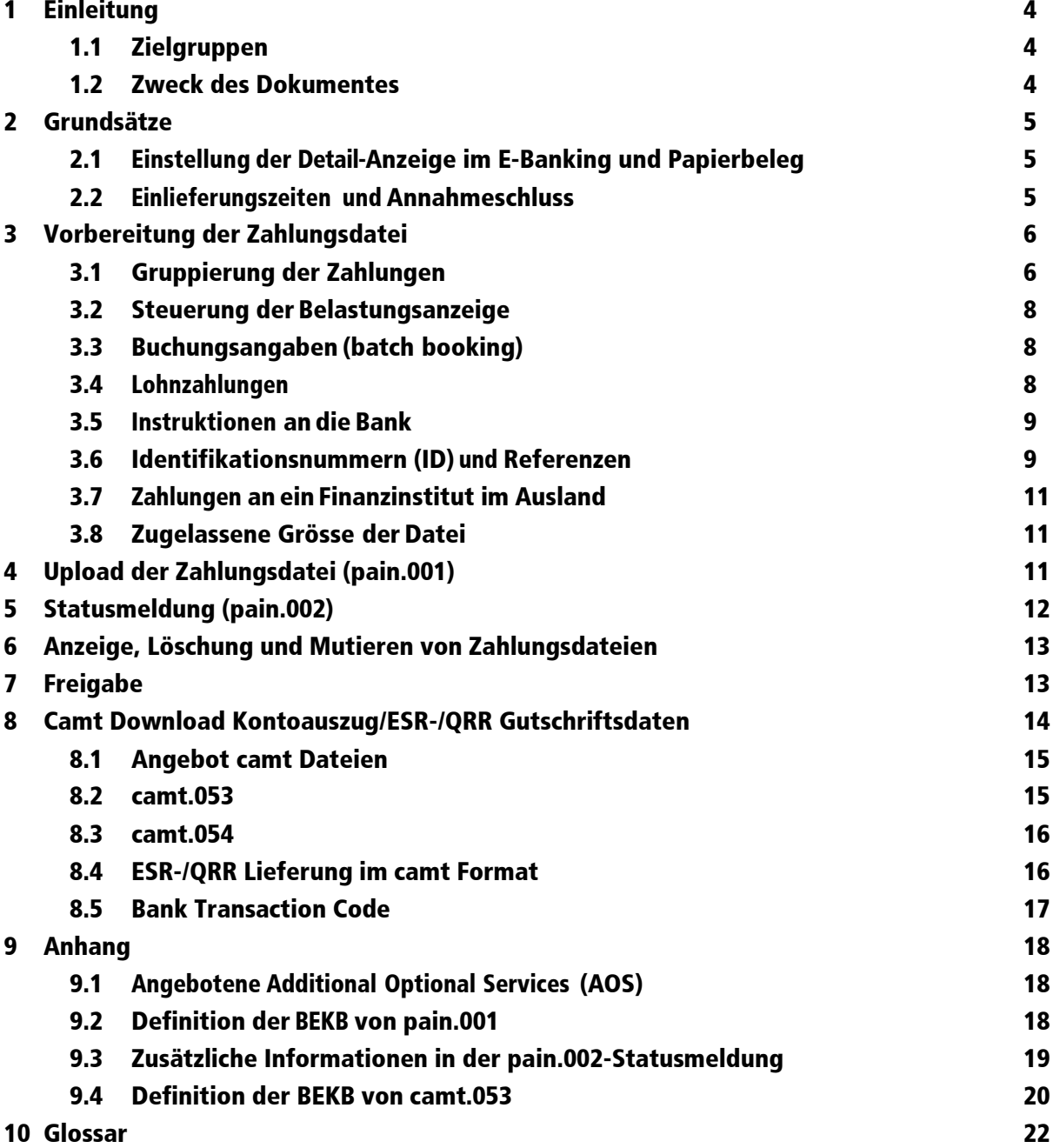

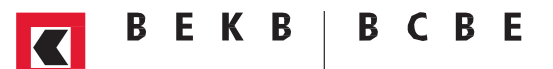

### <span id="page-3-0"></span>1 Einleitung

#### <span id="page-3-1"></span>1.1 Zielgruppen

Das vorliegende Handbuch ist relevant für Kunden, welche Zahlungsdateien direkt im E-Banking der BEKB hochladen.

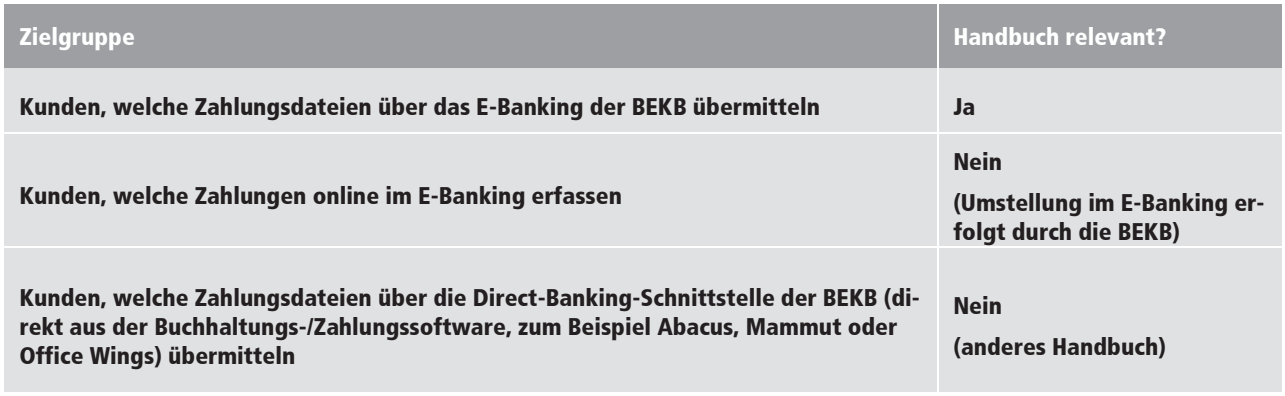

Tabelle 1: Kundengruppen

#### <span id="page-3-2"></span>1.2 Zweck des Dokumentes

Sowohl die erste Zielgruppe als auch Softwarelieferanten entnehmen aus diesem technischen Handbuch, wie die BEKB die Regeln der SIX präzisiert, und wie Kreditorenprozesse sowie die Zahlungssoftware im Rahmen der Harmonisierung Zahlungsverkehr für eine reibungslose Überweisung Ihrer Zahlungen sowie Verarbeitung der elektronischen Kontodaten über das E-Banking der BEKB eingestellt werden können.

Voraussetzung ist, dass Sie für die Erfassung von Zahlungen eine Buchhaltungs-/Zahlungssoftware einsetzen, welche in der Lage ist, ISO 20022-Meldungen zu generieren und zu verarbeiten.

Zahlungsdateien können nur noch im neuen Format «pain.001» übermittelt werden.

Das Handbuch soll Sie bei der Nutzung der neuen Möglichkeiten unterstützen, insbesondere bei der:

- Strukturierung von Zahlungsdateien mit dem Auftrag/B-Level
- Steuerung des Detaillierungsgrades der Anzeige (zum Beispiel bei Lohnzahlungen)
- Nutzung der End-to-End-ID zur eindeutigen Kennzeichnung einer Transaktion
- Nutzung der Statusmeldung (pain.002) mit Informationen über mögliche Fehler, Warnungen oder Hinweise als Antwort auf die eingelieferte Zahlungsdatei
- Nutzung der Kontodaten im camt Format

Im Anhang sind die Felder aufgelistet, in welchen die BEKB von den Standards der SIX abweicht. Die technische Detailbeschreibung der Einstellungen und Validierungsregeln ist in der Datei «pain.001\_Fel-der BEKB» unter [«www.bekb.ch/harmonisierung-zv»](http://www.bekb.ch/Firmenkunden/Zahlungsverkehr/%2BDUPRQLVLHUXQJ) enthalten.

In diesem Handbuch ist die Einlieferung über Direct-Banking, das Lastschriftverfahren oder die neue QR-Rechnung nicht beschrieben.

### <span id="page-4-0"></span>2 Grundsätze

#### <span id="page-4-1"></span>2.1 Einstellung der Detail-Anzeige im E-Banking und Papierbeleg

Es existieren zwei Grundeinstellungen wie Ihr Konto bei uns im System eingestellt ist:

- Einstellung «detaillierte Anzeige»: damit sehen Sie die einzelnen Zahlungen im E-Banking und auf dem Papierbeleg (Standard)
- Einstellung «summarische Anzeige»: damit sehen Sie im E-Banking und auf dem Papierbeleg nur die Totalbelastung des Auftrags mit der Anzahl Zahlungen; die einzelnen Zahlungen jedoch nicht (insbesondere bei grossem Zahlungsvolumen)

Im Kapitel **[3.2](#page-7-1)** und im Kapitel [6](#page-12-0) finden Sie die detaillierten Ausführungen.

#### <span id="page-4-2"></span>2.2 Einlieferungszeiten und Annahmeschluss

Grundsätzlich empfiehlt die BEKB, Massenzahlungen vorvalutiert einzuliefern.

Nicht vorausplanbare kurzfristige Zahlungen, die gleichentags ausgeführt werden müssen, können Sie bis spätestens 12.30 Uhr mit dem gewünschten Ausführungsdatum «heute» einliefern und freigegeben. Nach 12.30 Uhr eingelieferte Zahlungsdateien mit Ausführungsdatum «heute», werden am nächsten Bankwerktag ausgeführt.

Das Ausführungsdatum darf am Lieferdatum maximal

- 60 Kalendertage in der Zukunft liegen
- 10 Kalendertage in der Vergangenheit liegen

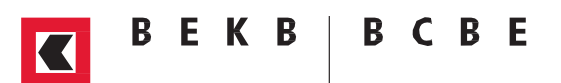

### <span id="page-5-0"></span>3 Vorbereitung der Zahlungsdatei

Dieses Kapitel beschreibt die wichtigsten Vorbereitungen, um die Zahlungsdatei an die BEKB so einzureichen, dass Sie am Schluss die Buchung erhalten, die Sie benötigen.

#### <span id="page-5-1"></span>3.1 Gruppierung der Zahlungen

Eine Zahlungsdatei ist – im Vergleich zum bisherigen Format DTA – im neuen pain Format in drei Ebenen unterteilt:

- Header/A-Level: kommt pro Zahlungsdatei genau einmal vor
- Auftrag/B-Level: kommt einmal bis n mal pro Zahlungsdatei vor
- Zahlung/C-Level: beinhaltet sämtliche Zahlungen eines Auftrags/B-Levels.

Mit der Gruppierung der Aufträge/B-Levels beeinflussen Sie bereits mit den Angaben der Zahlungsdatei die Buchungen und den Inhalt des Kontoauszugs.

Ein Auftrag/B-Level wird im ISO-Standard je Ausführungsdatum und Belastungskonto gebildet.

Diese beiden Felder sind auf dem Auftrag/B-Level definiert und gelten für alle im entsprechenden Auftrag/B-Level enthaltenen Zahlungen.

Falls Sie Lohn- und Kreditorenzahlungen in einer Zahlungsdatei übermitteln, sind Lohnzahlungen in separaten Aufträgen/B-Levels zu bilden. Damit stellen Sie die korrekte Steuerung der Anzeige sicher.

Im Falle von unterschiedlichen Währungen in einer Zahlungsdatei, müssen gemäss den Schweizer Vorgaben separate währungsreine Aufträge/B-Levels gebildet, oder diese in separaten Zahlungsdateien angeliefert werden.

Ein Auftrag/B-Level führt zu mindestens einer Buchung.

- Falls Sie Kreditorenzahlungen in Schweizer Franken in der Schweiz beauftragen, wird eine Buchung pro Auftrag/B-Level gebildet.
- Falls Sie Kreditorenzahlungen in Fremdwährungen ins Ausland beauftragen, wird immer eine Sammelbuchung pro Währung gebildet.

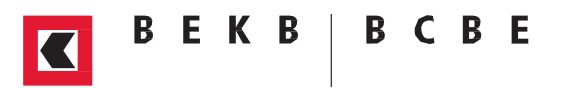

Falls Sie nicht für jeden Auftrag eine Pain.001 Zahlungsdatei erstellen möchten und daher mehrere Aufträge in einer Zahlungsdatei zusammenfassen wollen, zeigt die folgende Abbildung auf, wie diese Unterteilung aussehen kann:

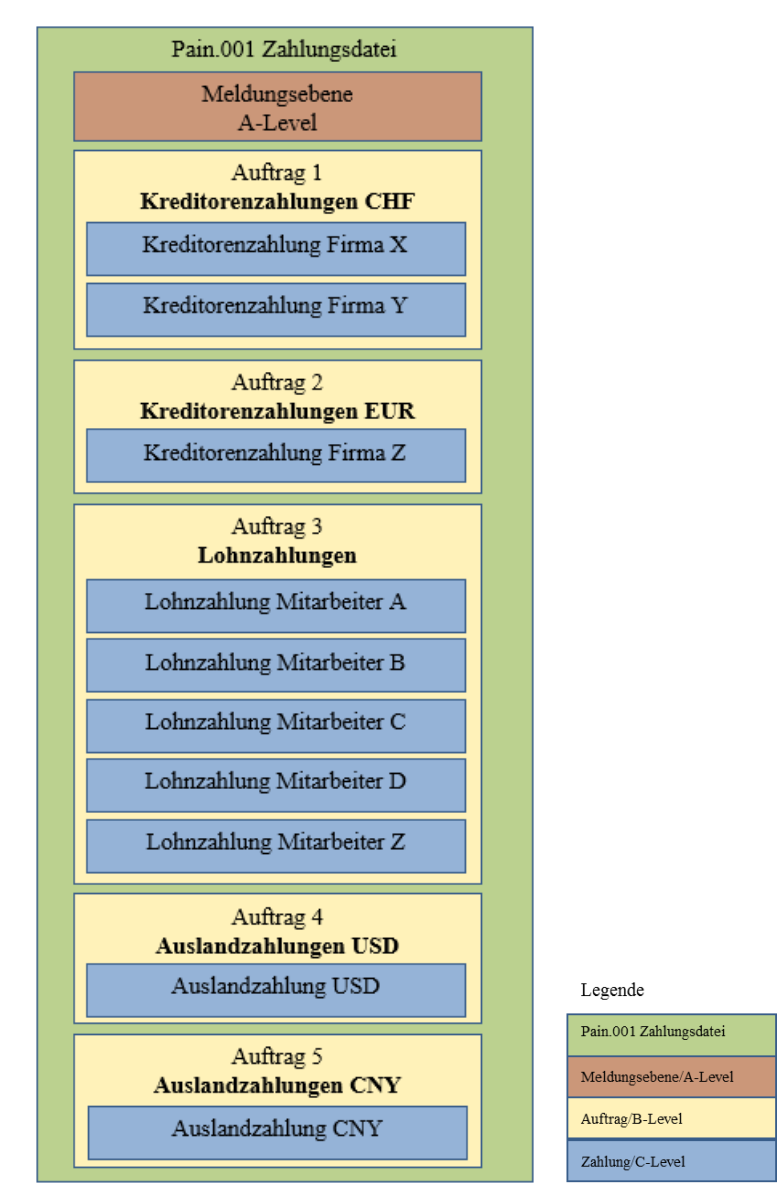

Abbildung 1: Strukturieungsmöglichkeiten des Auftrags/B-Levels

In dieser Abbildung ist die pain.001-Zahlungsdatei in fünf währungsreine Aufträge/B-Levels und einen separaten Auftrag mit Lohnzahlungen unterteilt:

- Kreditorenzahlungen in CHF (Auftrag 1)
- Kreditorenzahlungen in EUR (Auftrag 2)
- Lohnzahlungen (Auftrag 3)
- Auslandzahlungen USD (Auftrag 4)
- Auslandzahlungen CNY (Auftrag 5)

Mit dieser Unterteilung stellen Sie die Kontinuität zur Buchung und somit zum Kontoauszug sicher.

Die Alternative ist, pro Auftrag eine Pain.001 Zahlung zu erstellen, da innerhalb eines B-Levels unterschiedliche Währungen gemäss den Schweizerischen Richtlinien nicht zugelassen sind.

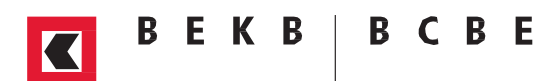

#### <span id="page-7-1"></span>3.2 Steuerung der Belastungsanzeige

Diese Steuerung nimmt der Kundenberater nach Absprache mit dem Kunden direkt auf dem Konto in unserem System vor und kann nachträglich nicht vom Kunden gesteuert werden.

Gemäss Kapitel **[2.1](#page-4-1)** sehen Sie entweder die detaillierte oder die summarische Anzeige.

Die Einstellung «summarische Anzeige» bedeutet, dass je Auftrag/B-Level die einzelnen Zahlungen auf den Papier- und elektronischen Belegen nicht angezeigt werden, sondern nur die Anzahl der Zahlungen (relevant bei Kunden, die Zahlungsdateien mit vielen Zahlungen einliefern).

Die Einstellung «detaillierte Anzeige» bedeutet, dass je Auftrag/B-Level auf den Papier- und elektronischen Belegen alle Zahlungen der Zahlungsdatei angezeigt werden und ebenfalls auf der Belastungsanzeige aufgeführt sind (Standardeinstellung).

Auch mit der Einstellung «detaillierte Anzeige» ist es möglich, Aufträge/B-Levels so einzuliefern, dass die einzelnen Zahlungen auf der Belastungsanzeige nicht ausgewiesen werden (zum Beispiel bei Lohnzahlungen). In diesem Fall müssen Sie diese Zahlungen in einem Auftrag/B-Level zusammenfassen und mit der Angabe «CND» (Collective Advice No Details) oder NOA (No Advice) die Details für diesen spezifischen Auftrag/B-Level unterdrücken bzw. eine Sammelbuchung ohne Details verlangen (Feld «Payment Information/Debtor Account/Type/Proprietary»).

Die weiteren Werte in diesem Feld, SIA oder CWD, werden von der BEKB nicht berücksichtigt und gemäss Einstellung auf dem Konto verarbeitet (siehe auch Kapitel **[2.1](#page-4-1)**).

#### <span id="page-7-2"></span>3.3 Buchungsangaben (batch booking)

Alle Zahlungen/C-Levels eines Auftrags/B-Level werden immer zu einer Sammelbuchung zusammengefasst. Batch booking «false» wird von der BEKB nicht berücksichtigt und als «true» verarbeitet. Das heisst, es ist nicht möglich, einen Auftrag/B-Level in Einzelbuchungen aufzusplitten. Falls Sie einzelne Buchungen wünschen, empfiehlt die BEKB, diese in separate Aufträge/B-Levels zu unterteilen.

#### <span id="page-7-0"></span>3.4 Lohnzahlungen

Auch mit Zahlungsdateien im neuen Format haben Sie die Möglichkeit, Lohnzahlungen in Auftrag zu geben. ISO 20022 hat dafür das Feld «Payment Information/Payment Type Information/Category Purpose/Code» mit dem Wert «SALA» vorgesehen, das Lohnzahlungen auf B-Level kennzeichnet. Es sind auch andere Werte möglich, beispielsweise «PENS» für Rentenzahlungen.

**Dieses Flag ist nur informativ und hat keinen Einfluss darauf, ob auf der Papieranzeige oder im E-Banking die Details der einzelnen Zahlungen aufgeführt werden oder nicht** (vgl. Kapitel. **[3.2](#page-7-1)**).

In Zukunft müssen Sie alle Lohnzahlungen in einem Auftrag/B-Level strukturieren und somit die «Category Purpose» «Lohnzahlung» auf dem Auftrag/B-Level definieren. In diesem Fall werden alle C-Levels automatisch auch als Lohnzahlungen interpretiert.

Diese Angabe steuert den Buchungstext der empfangenden Bank. Die BEKB gibt diese Information weiter.

#### **Unterdrückung der Details bei Lohnzahlungen**

Damit die Details unterdrückt werden, empfehlen wir in jedem Fall (unabhängig der Detailsteuerung gem. Kapitel **[2.1](#page-4-1)**), bei Lohnzahlungen den Wert «CND» (Collective Advice No Details) oder NOA (No Advice) im Feld «Payment Information/Debtor Account/Type/Proprietary» mitzugeben. (vgl. Kapitel **[3.2](#page-7-1)**)

#### <span id="page-8-0"></span>3.5 Instruktionen an die Bank

Die nachfolgenden Instruktionen sind nur in Spezialfällen relevant.

#### **Priorität**

Die BEKB macht keine Unterscheidung in der Dringlichkeit der Verarbeitung der Zahlungen, denn alle Zahlungen werden prioritär behandelt. Somit wird das Feld «Credit Transfer Transaction Information/Payment Type Information/Instruction Priority» nicht berücksichtigt und prioritär verarbeitet.

#### **Instruktion für den Debtor Agent**

Wir empfehlen, das Feld «Credit Transfer Transaction Information/Instruction For Debtor Agent» leer zu lassen. Angaben in diesem Feld führen immer zu einer manuellen Bearbeitung und somit zu Verzögerungen in der Verarbeitung. Bei SEPA-Zahlungen darf dieses Feld nicht verwendet werden. Dafür ist ein separates Feld (Service Level) vorgesehen.

#### **Instruktion für den Creditor Agent**

Für Instruktionen an die Bank des Begünstigten steht das Feld «Credit Transfer Transaction Information/ Instruction For Creditor Agent» für bestimmte Zahlungsarten zur Verfügung, wird jedoch nicht validiert und der Begünstigtenbank weitergeleitet.

#### <span id="page-8-1"></span>3.6 Identifikationsnummern (ID) und Referenzen

Im Bereich ID und Referenzen entspricht die BEKB dem Standard der Schweizer Empfehlungen. Zwei Felder sind besonders wichtig:

#### Kundenreferenz als «Remittance Information»

Die Referenz, welche dem Creditor der Zuordnung der Bezahlung zur Rechnung dient, gibt es in zwei Ausprägungen:

- ESR-Referenznummer /QR-Referenz (strukturiert) (vgl. Abbildung 2)
- Mitteilung (in unstrukturierter Form) (vgl. Abbildung 3)

#### «End To End Identification»

Die End-to-End-ID wird durch den Debtor bzw. dessen Zahlungssoftware vergeben. Die End-to-End-ID wird über die gesamte Verarbeitungskette unverändert weitergeleitet. Diese ID dient Ihnen zur Identifikation der Zahlung im Kontoauszug/camt sowie, um im Falle von Rückleitungen den Ursprungsauftrag in Ihrem Finanz-/Buchhaltungssystem zuordnen zu können.

Wo wird die End-to-End-ID ausgewiesen?

- In der Zahlung / C-Level im E-Banking
- Im E-Banking-Kontoauszug
- In der Rückleitung (die Rückleitung ist ein Spezialfall, der eintritt, wenn die Begünstigten-Angaben ungenau oder inkorrekt sind und die Zahlung nicht gutgeschrieben werden kann)

In Ihrem detaillierten Kontoauszug auf Papier erscheint die End-to-End-ID nicht.

In der folgenden Abbildung sind die beiden IDs grafisch dargestellt.

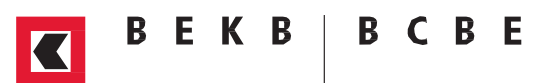

Falls die Rechnung eine ESR-/QR-Referenznummer beinhaltet, kann der Creditor den Zahlungseingang mit dieser Nummer eindeutig identifizieren.

Der Debtor kann im neuen pain Format eine End-to-End-ID vergeben. Im Falle einer Rückleitung kann er dann die rückgeleitete Zahlung mit der ursprünglich getätigten Zahlung zusammenführen. Die End-to-End-ID wird dem Creditor nicht zugestellt.

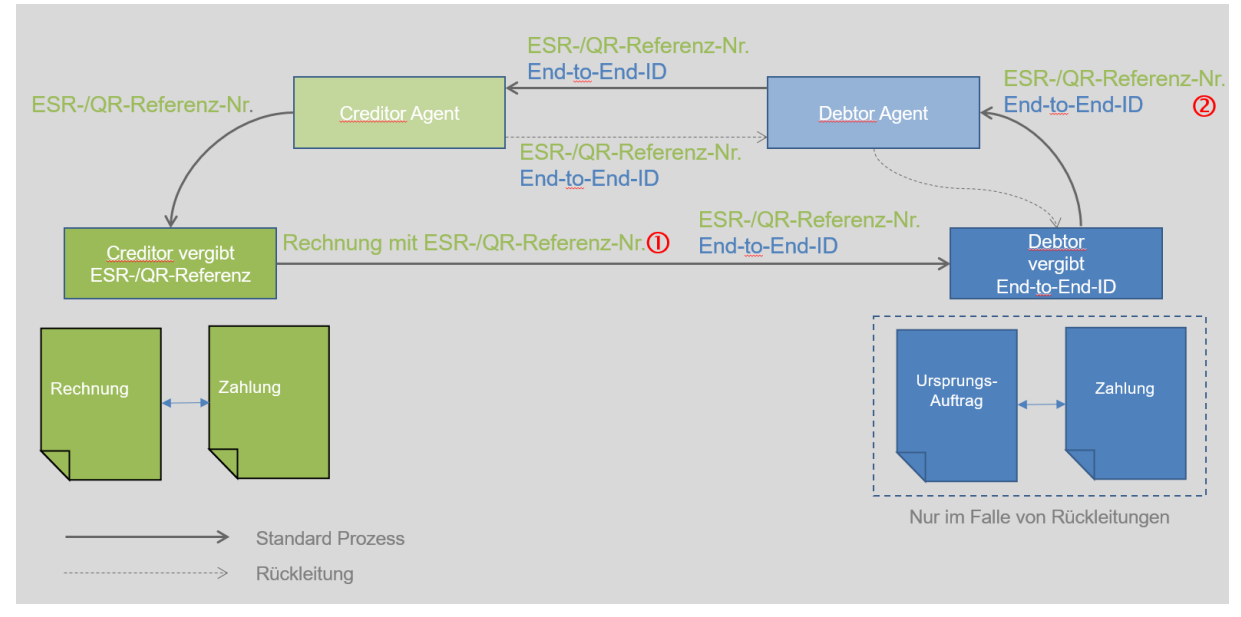

Abbildung 2: Durchgängige Referenz bei einer Zahlung mit ESR-/QR-Referenznummer

Falls die Rechnung eine Mitteilung enthält, wird diese dem Debtor mitgeteilt. Der Debtor erfasst die Mitteilung mit der Zahlung und übermittelt sie zusammen mit der End-to-End-ID dem Creditor. Der Creditor identifiziert den Zahlungseingang anhand der Mitteilung.

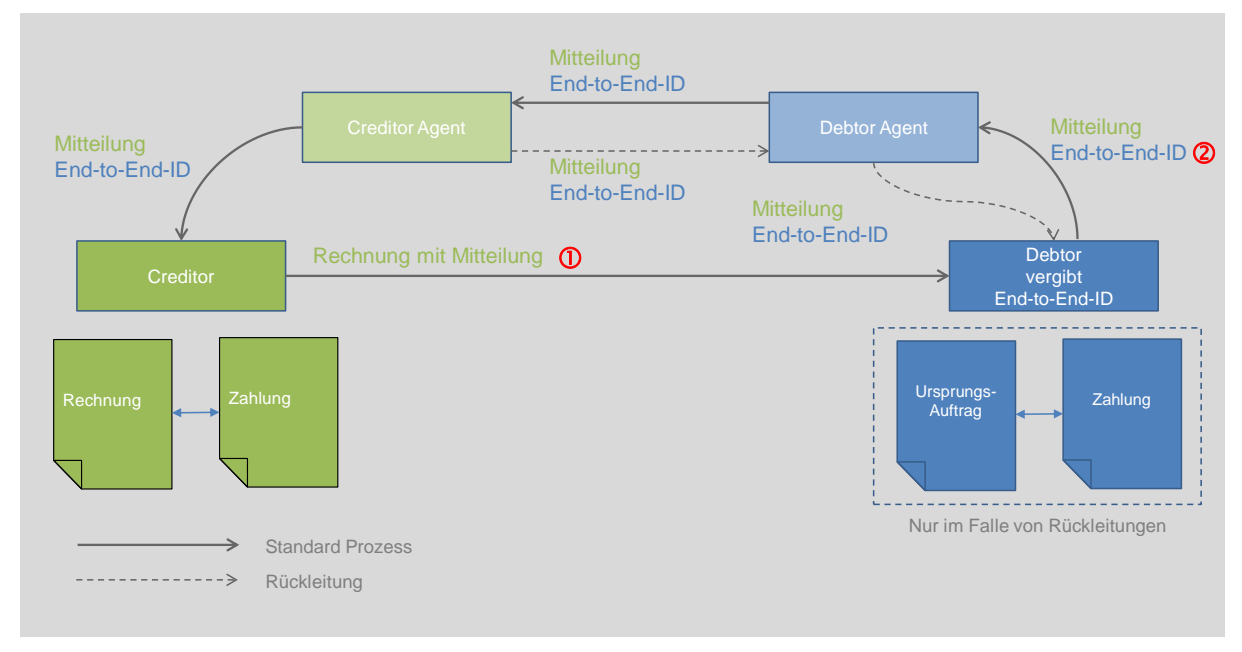

Abbildung 3: Durchgängige Referenz bei einer Zahlung mit einer Mitteilung

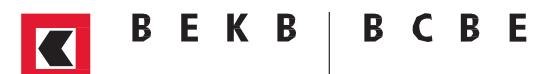

#### <span id="page-10-0"></span>3.7 Zahlungen an ein Finanzinstitut im Ausland

Mit dem Service Level «SEPA» im Feld «Payment Information/Payment Type Information/Service Level/ Code» kann der Debtor eine SEPA-Zahlung beauftragen. Dabei muss diese Zahlung die SEPA-Kriterien erfüllen:

- 1. Zahlung in EUR
- 2. Kontonummer des Creditors muss IBAN sein
- 3. Spesenregelung muss SLEV sein (Gebührenteilung)
- 4. Falls die Creditor-Referenz mitgeliefert wird, muss diese dem neuen ISO 11649 Standard entsprechen, ansonsten eine unstrukturierte Mitteilung
- 5. Keine Ausführungsinstruktionen wie **Express** oder spezielle Zahlwege
- 6. BIC der Kreditorenbank muss dem SEPA Bankenstamm angehören

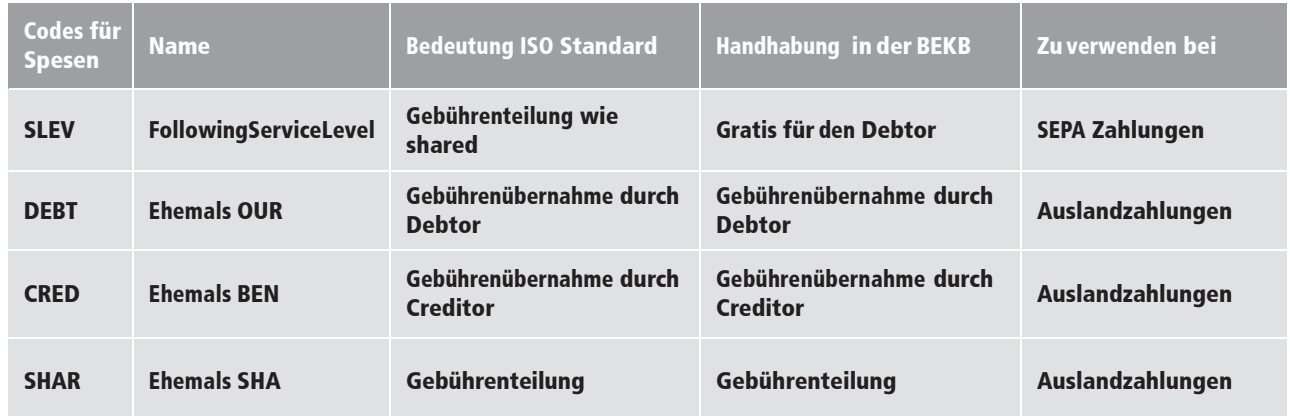

Tabelle 2: Ausprägungen von Spesenregelungen

#### <span id="page-10-1"></span>3.8 Zugelassene Grösse der Datei

Die BEKB weist Zahlungsdateien zurück, welche die Grösse von 50'000 Zahlungen/C-Levels oder 300 Aufträge/B-Levels übersteigen.

### <span id="page-10-2"></span>4 Upload der Zahlungsdatei (pain.001)

Die Zahlungsdatei wird im E-Banking über die Funktion "Zahlungen" – "Zahlungsdatei übermitteln" hochgeladen. Es wird nur noch das neue Zahlungsformat "pain.001" zugelassen. Sollten Sie eine Buchhaltungs- oder Zahlungssoftware einsetzen, mit welcher Sie die Zahlungsdateien direkt aus Ihrer Software an die Bank senden, sehen Sie bitte im spezifischen Handbuch für Direct-Banking nach.

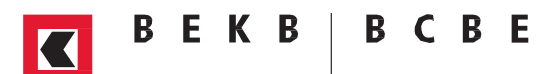

### <span id="page-11-0"></span>5 Statusmeldung (pain.002)

Jede eingelieferte Zahlungsdatei wird gemäss den Schweizer Empfehlungen der SIX Interbank Clearing und BEKB-spezifischen Regelungen validiert.

Die BEKB-technische Detailbeschreibung der Einstellungen und Validierungsregeln ist in der Datei «pain.001\_Felder\_BEKB» unter [«www.bekb.ch/harmonisierung-zv»](http://www.bekb.ch/Firmenkunden/) enthalten.

Aus dem Ergebnis der Validierung erhalten Sie die Statusmeldung pain.002 als Antwort auf die gesamte pain.001 Datei. Diese beinhaltet den Status zum Zeitpunkt der Einlieferung.

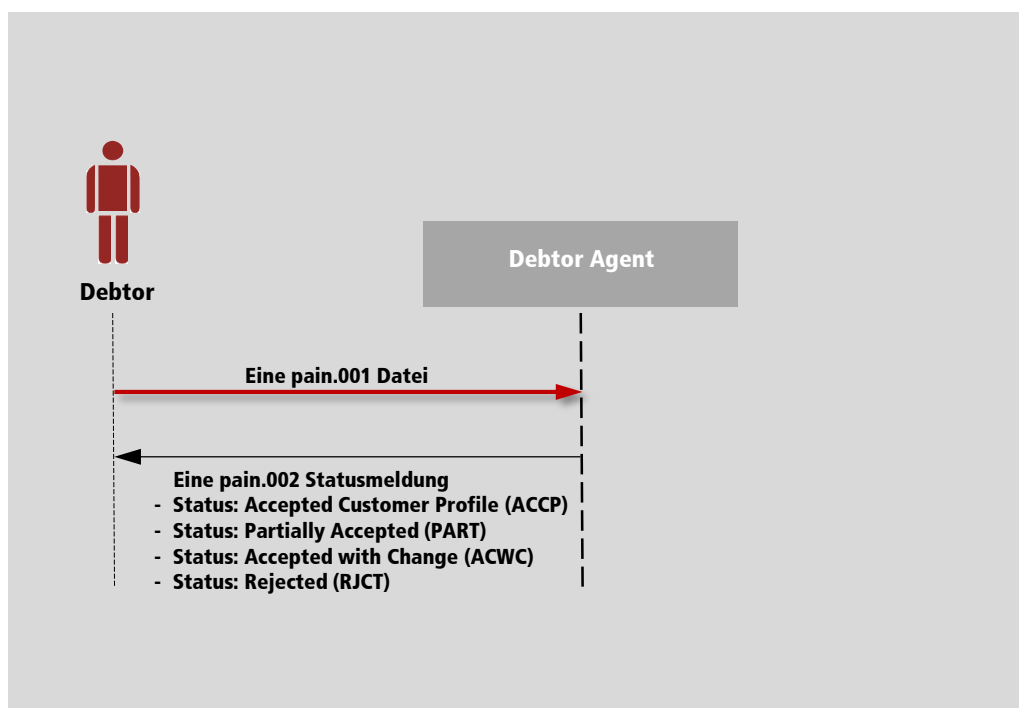

Abbildung 4: Übersicht zurückgemeldeter Status

Der Status und mögliche Fehler aus **einer Zahlungsdatei** pain.001 sind somit **in einer Statusmeldung** pain.002 aufgeführt (eine Statusmeldung pro empfangene Meldung entspricht einer Quittung). Diese Statusmeldung steht zum Download als xml-Meldung oder zur Ansicht im E-Banking zur Verfügung.

Folgende Status werden von der BEKB unterstützt:

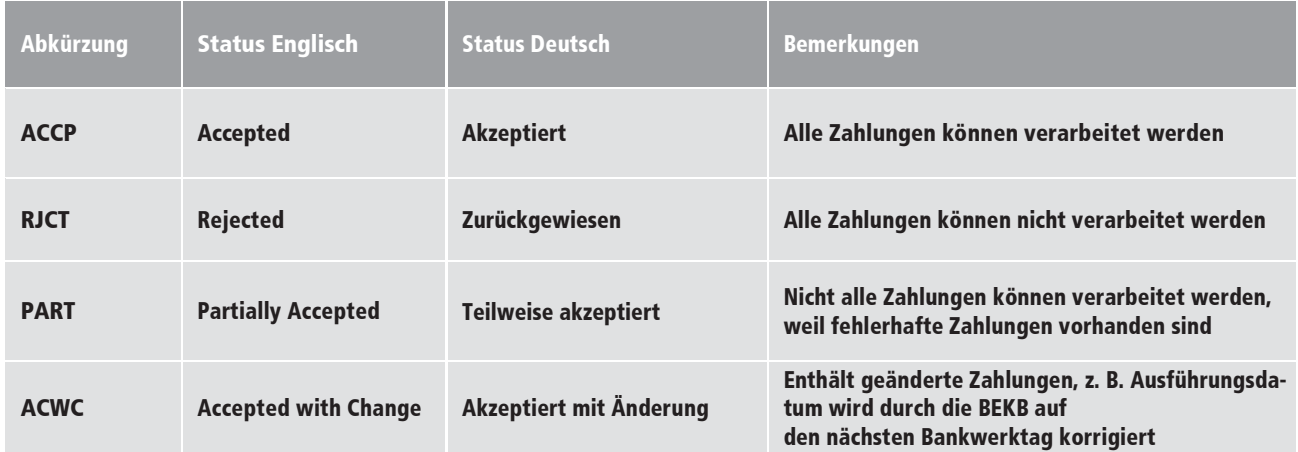

Tabelle 3: Unterstützte Status

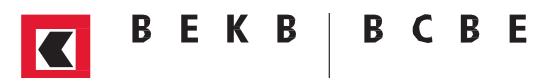

Falls ein Element den Status RJCT oder PART hat, liefert die BEKB in der pain.002 Meldung den Fehlercode mit. Von der BEKB **nicht** unterstützt werden:

- ACTC (Accepted Technical Validation)
- Spezifische Status nach Kundenwunsch

### <span id="page-12-0"></span>6 Anzeige, Löschung und Mutieren von Zahlungsdateien

Sie können eingelieferte **Zahlungsdateien** im E-Banking sehen und bei Bedarf löschen.

Sie können einzelne Aufträge/B-Levels einer Zahlungsdatei sehen und bei Bedarf löschen.

Auf Ebene **Auftrag/B-Level** können Sie das Lastkonto und das Ausführungsdatum mutieren.

Die Möglichkeit zur Anzeige oder Löschung von einzelnen **Zahlungen (C-Level)** hängt von Ihrer Einstellung summarische oder detaillierte Anzeige gemäss Kapitel **[2.1](#page-4-1)** ab.

- **Summarisch** bedeutet, dass Sie keine Zahlungen/C-Levelssehen und löschen können
- **Detailliert** bedeutet, dass Sie Zahlungen/C-Levels sehen und löschen können. Eine Mutation von Zahlungen/C-Levels ist nicht möglich

### <span id="page-12-1"></span>7 Freigabe

Zahlungsdateien werden auf Ebene Auftrag/B-Level gemäss den heutigen Rechten und dem gleichen Prinzip freigegeben.

Zahlungen/C-Levels können nicht einzeln freigegeben werden.

### <span id="page-13-0"></span>8 Camt Download Kontoauszug/ESR-/QRR Gutschriftsdaten

Der Kontoauszug im heutigen Format MT940/MT942 sowie der ESR-Download im ESR-Typ 3 Format werden durch die neuen Formate camt.052, camt.053 bzw. camt.054 abgelöst. ESR-/QRR-Daten werden im camt.053 oder im camt.054 Format angeboten. Der Camt.052 wird nur via Direct-Banking Schnittstelle angeboten. Beachten Sie dazu das Handbuch für Direct-Banking Kunden.

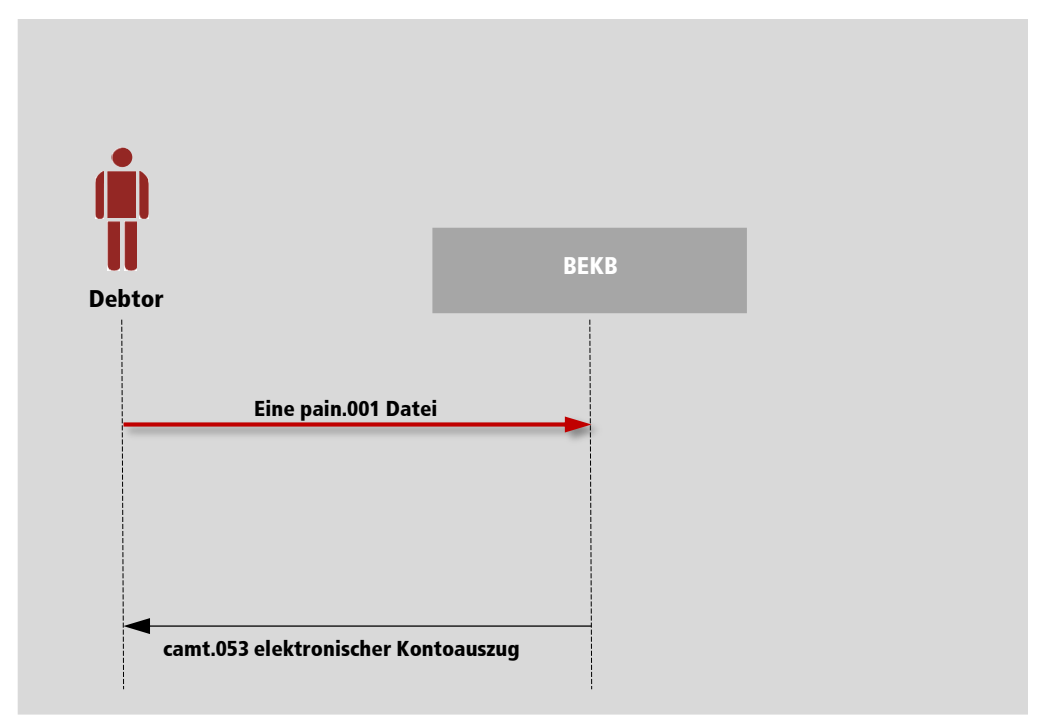

Abbildung 5: Übersicht Dateien

Der Kontoauszug in Papier oder PDF bleibt unverändert.

Das von der BEKB angebotene XML-Schema basiert auf der Version 4 für alle drei Dateien:

- V4 (camt.053.001.04)
- V4 (camt.054.001.04)
- V4 (camt.052.001.04)

#### <span id="page-14-0"></span>8.1 Angebot camt Dateien

Im E-Banking werden der camt.053 (end of day) und der camt.054 zum Download angeboten. Die ESR- /QRR-Daten können nach Wunsch entweder über den camt.053 oder den camt.054 bezogen werden:

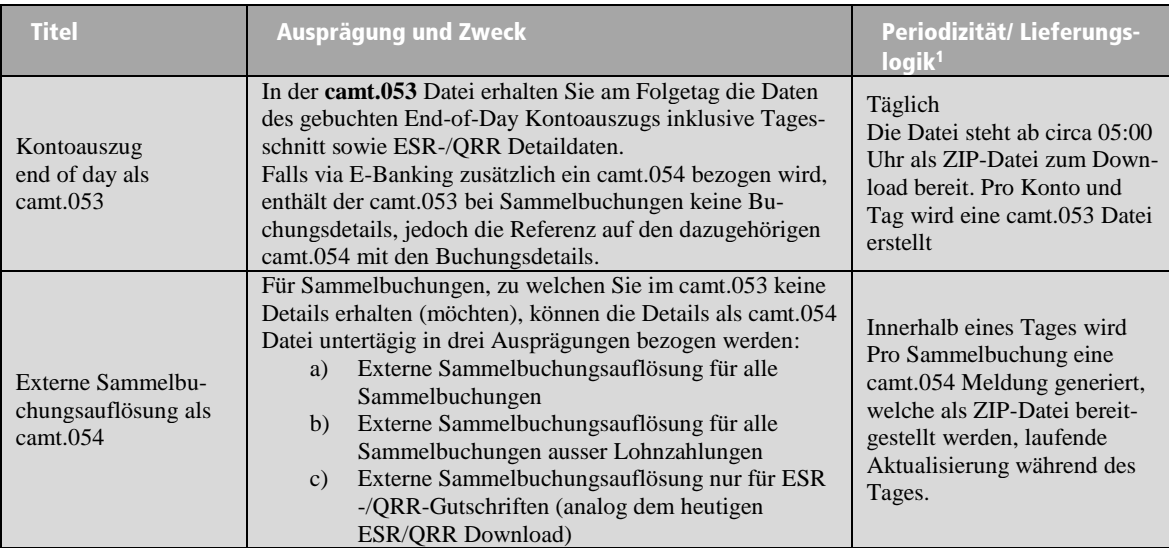

Tabelle 4: Angebotene camt Dateien

Die BEKB liefert immer nur gebuchte Bewegungen in allen camt-Meldungen (Status «BOOK» = booked). Vormerkposten (Status «PDNG» = pending) wird von der BEKB nicht unterstützt.

#### <span id="page-14-1"></span>8.2 camt.053

Die camt.053 Datei, Customer Statement, elektronischer Kontoauszug, beinhaltet

- gebuchte Kontobewegungen mit Detail- und Saldoinformationen am Ende des Tages inklusive Tagesschnitt am Folgetag.
- Alle ESR-/QRR-Details (Ersatz zum heutigen ESR Typ 3), ausser die ESR-/QRR-Daten werden separat als camt.054 bezogen.

Diese Datei beinhaltet ausser in den nachfolgenden Fällen immer alle Details zu einer Buchung:

- 1. Belastung einer Zahlung aus pain.001 mit summarischer Einstellung gemäss Kapitel **[2.1](#page-4-1)**
- 2. Belastung einer Zahlung aus pain.001, wenn B-Level mit «CND» oder «NOA» eingeliefert wurde
- 3. Zur entsprechenden Buchung wird zusätzlich ein camt.054 bezogen. In diesem Fall sind die Details nur im camt.054 vorhanden.

 $\overline{\phantom{a}}$ 

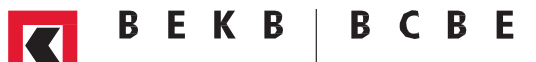

#### <span id="page-15-0"></span>8.3 camt.054

Die camt.054 Datei wird in der Funktion als "externe Sammelbuchungsauflösung" angeboten. Sammelbuchung heisst, dass die Bank in diesem Fall mehrere Transaktionen in einer Buchung zusammenfasst. Sobald für eine Buchung ein camt.054 generiert wird, werden für diese im camt.053 die Details unterdrückt. In folgenden Fällen kann dies Sinn machen:

ESR-/ORR-Daten

Sie möchten die ESR-/QRR-Daten als camt.054 Format herunterladen. In diesem Fall wird im camt.053 nur der Totalbetrag geliefert mit einer Referenz auf den entsprechenden camt.054 mit den ESR-/QRR-Details zur Verbuchung

- Detailangaben bei grossen Zahlungsdateien Sie liefern grosse Zahlungsdateien ein und möchten dennoch zu allen einzelnen Zahlungen die Details im Kontoauszug sehen. In diesem Fall kann der camt.054 entweder für alle Sammelbuchungen oder für alle Sammelbuchungen ausser Lohnzahlungen geliefert werden. Im camt.053 wird nur der Totalbetrag geliefert mit einer Referenz auf den entsprechenden camt.054 mit allen Zahlungsdetails.

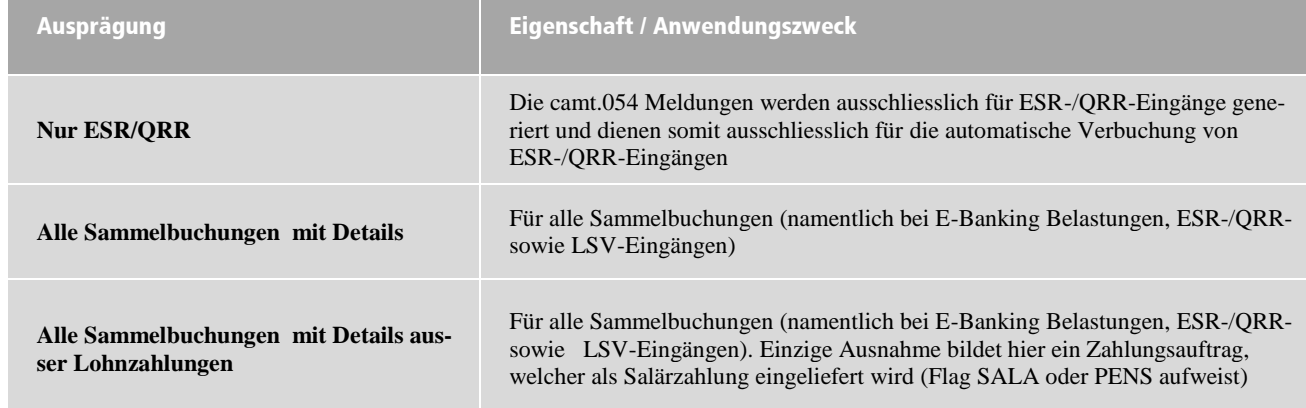

Der camt.054 kann bei der BEKB in drei Ausprägungen bestellt werden:

Tabelle 5: Ausprägungen camt.054

Im Standardfall wird beim camt.054 pro Sammelbuchung immer eine Meldung (eine Datei/ein A-Level) erstellt. Im E-Banking ist es jedoch auch möglich, in den Einstellungen zu steuern, dass alle Buchungen pro Download in einer Datei/A-Level bereitgestellt werden. Bitte beachten Sie, dass dabei die Referenz vom CAMT.053 auf den CAMT.054 nicht mehr gewährleistet werden kann.

#### <span id="page-15-1"></span>8.4 ESR-/QRR Lieferung im camt Format

Details zur Verbuchung werden in der camt.053 bzw. falls aktiviert in der Datei camt.054 geliefert. Sie können somit die ESR-/QRR-Gutschriften auf Basis der camt.053 Datei herunterladen und verbuchen. Dieser Download beinhaltet jedoch nicht nur die ESR-/QRR-Eingänge, wie das heute beim ESR-Typ 3 der Fall ist, sondern den gesamten Kontoauszug. Anhand des Banktransactioncode sind ESR-/QRR-Eingänge jedoch eindeutig identifizierbar (schweizweit werden dieselben Codes verwendet), auch für die Buchhaltungs-/ Zahlungssoftware.

Alternativ können Sie die ESR-/QRR Gutschriften auf Basis der separaten camt.054 Datei herunterladen und verbuchen. Dies hat den Vorteil, dass der Download in der Buchhaltungs-/Zahlungssoftware zwischen Konto- und ESR-/QRR-Daten über separate Abfragen erfolgen kann.

#### <span id="page-16-0"></span>8.5 Bank Transaction Code

Die Bank Transaction Codes sollen ermöglichen, Buchungen anhand vorgegebener Codes bankübergreifend besser kategorisieren zu können. In den Schweizer Implementation Guidelines für Kunde-an-Bank-Meldungen (Reports) gibt es für die Domäne "Payments" entsprechende Vorgaben. Diese werden soweit möglich von der BEKB angewendet.

Aufgrund dieser neuen Standardisierung gibt es Änderungen zu den bisherigen Bank Transaction Codes. Die Änderungen werden in der nachfolgenden Tabelle aufgeführt:

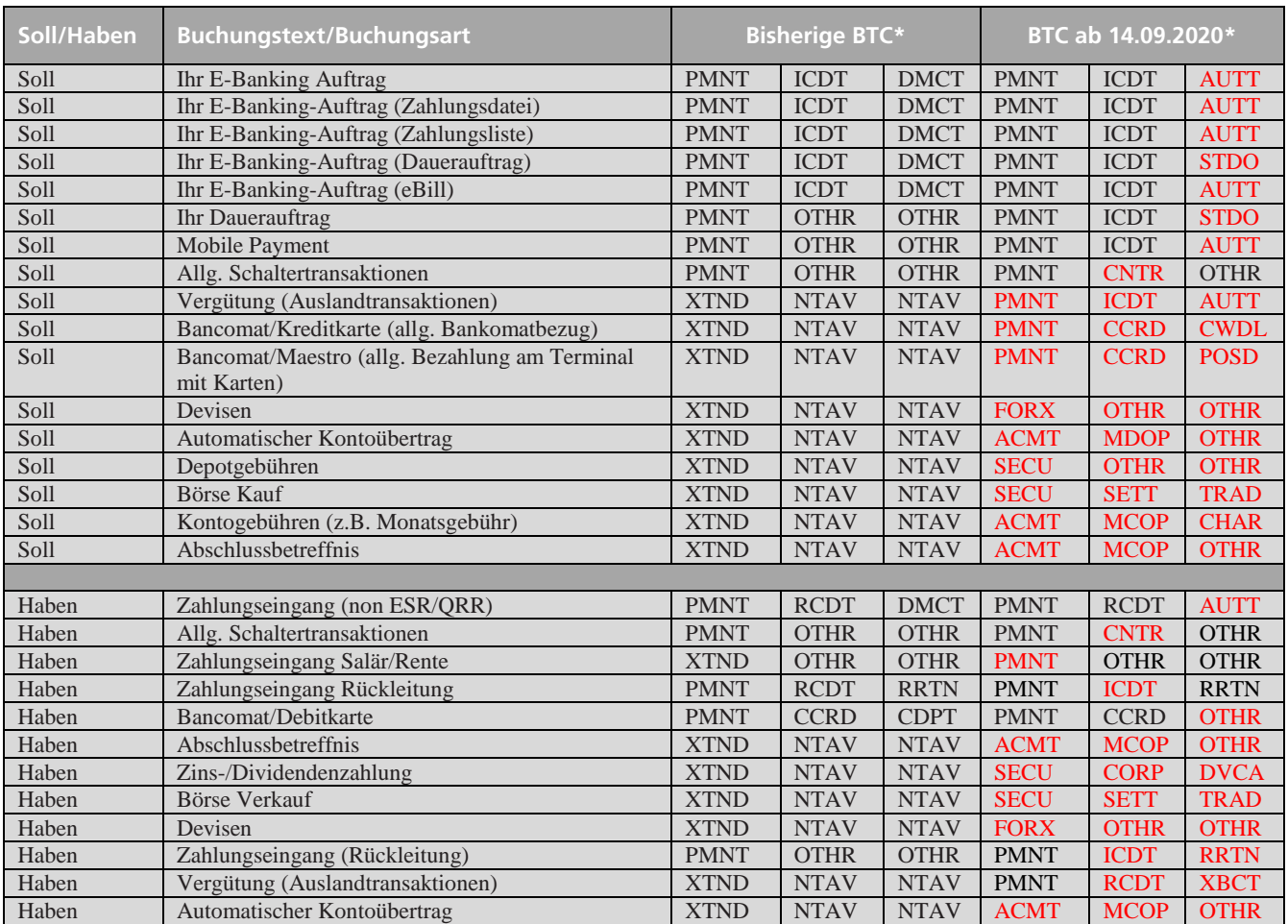

\*Hier werden jeweils zuerst der Domain Code, dann der Famliy Code und an dritter Stelle der SubFamily Code ausgewiesen

### <span id="page-17-0"></span>9 Anhang

#### <span id="page-17-1"></span>9.1 Angebotene Additional Optional Services (AOS)

Die BEKB bietet Ihnen eine separate Ausweisung von Transaktionen einer Sammelbuchung (camt.054) als AOS an.

Weitere Informationen finden Sie im separaten Handbuch unter [«www.bekb.ch/harmonisierung-zv»](http://www.bekb.ch/Firmenkunden/)

#### <span id="page-17-2"></span>9.2 Definition der BEKB von pain.001

Die nachstehenden Felder sind im SIX Standard nicht abschliessend definiert.

Die detaillierte Definition pro Feld ist in der Datei «pain.001\_Felder\_BEKB» unter [«www.bekb.ch/harmonisierung-zv»](http://www.bekb.ch/Firmenkunden/) enthalten.

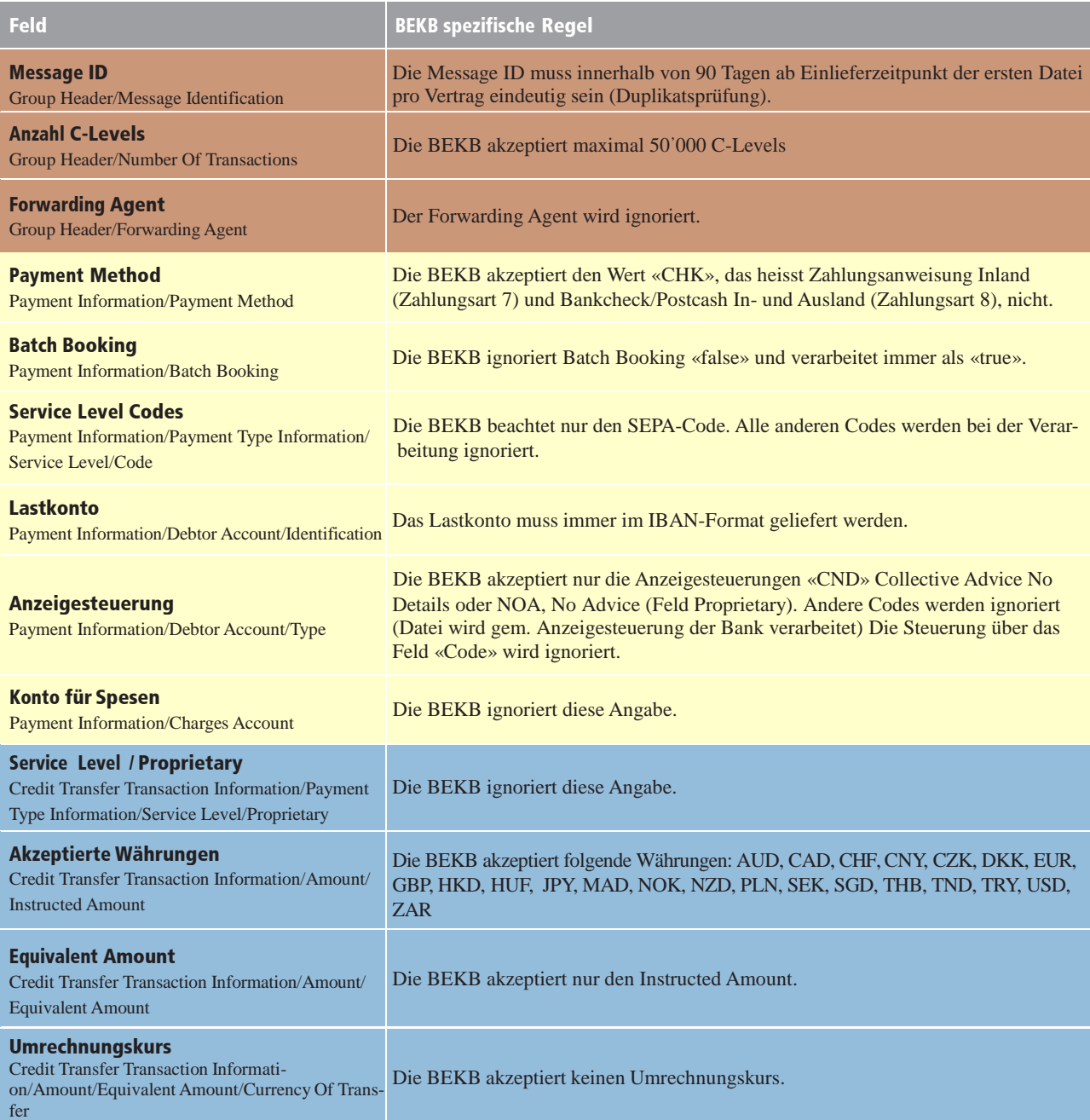

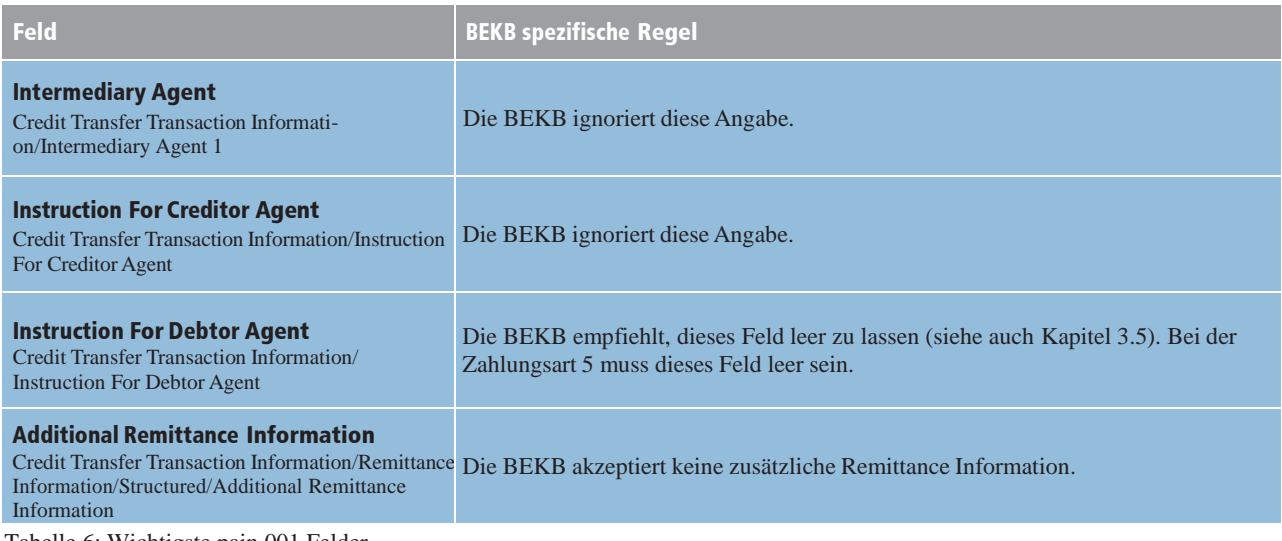

Tabelle 6: Wichtigste pain.001 Felder

#### Legende:

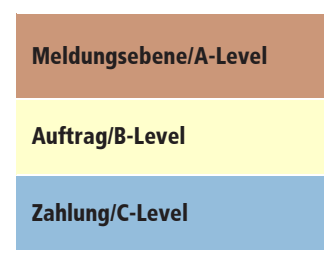

#### <span id="page-18-0"></span>9.3 Zusätzliche Informationen in der pain.002-Statusmeldung

Gemäss Spezifikation der pain.002-Statusmeldung der SIX werden wenige Daten an den Kunden weitergegeben.

Die BEKB wird in der pain.002-Statusmeldung weitreichende Informationen liefern, um Ihnen die Möglichkeit zu bieten, allfällige Fehler im Kundenstamm oder in der Software anpassen zu können.

Fehler und Hinweise werden mit Fehlercode, Fehlermeldung, betroffenes Feld, verletztem Wert und xpath ausgewiesen. Diese Informationen werden in der «additional information» als getrennte Zeilen geliefert.

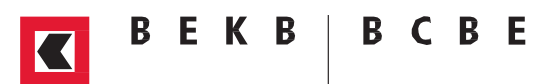

#### <span id="page-19-0"></span>9.4 Definition der BEKB von camt.053

Die nachstehenden Felder sind im SIX Standard nicht abschliessend definiert. Nachfolgend werden die wichtigsten Felder zum camt.053 beschrieben. Details zu allen Feldern, sowie Unterschiede zum camt.052/054 sind in der Datei «Anhang Handbuch BEKB» unter [«www.bekb.ch/harmonisierung-zv»](http://www.bekb.ch/Firmenkunden/) enthalten.

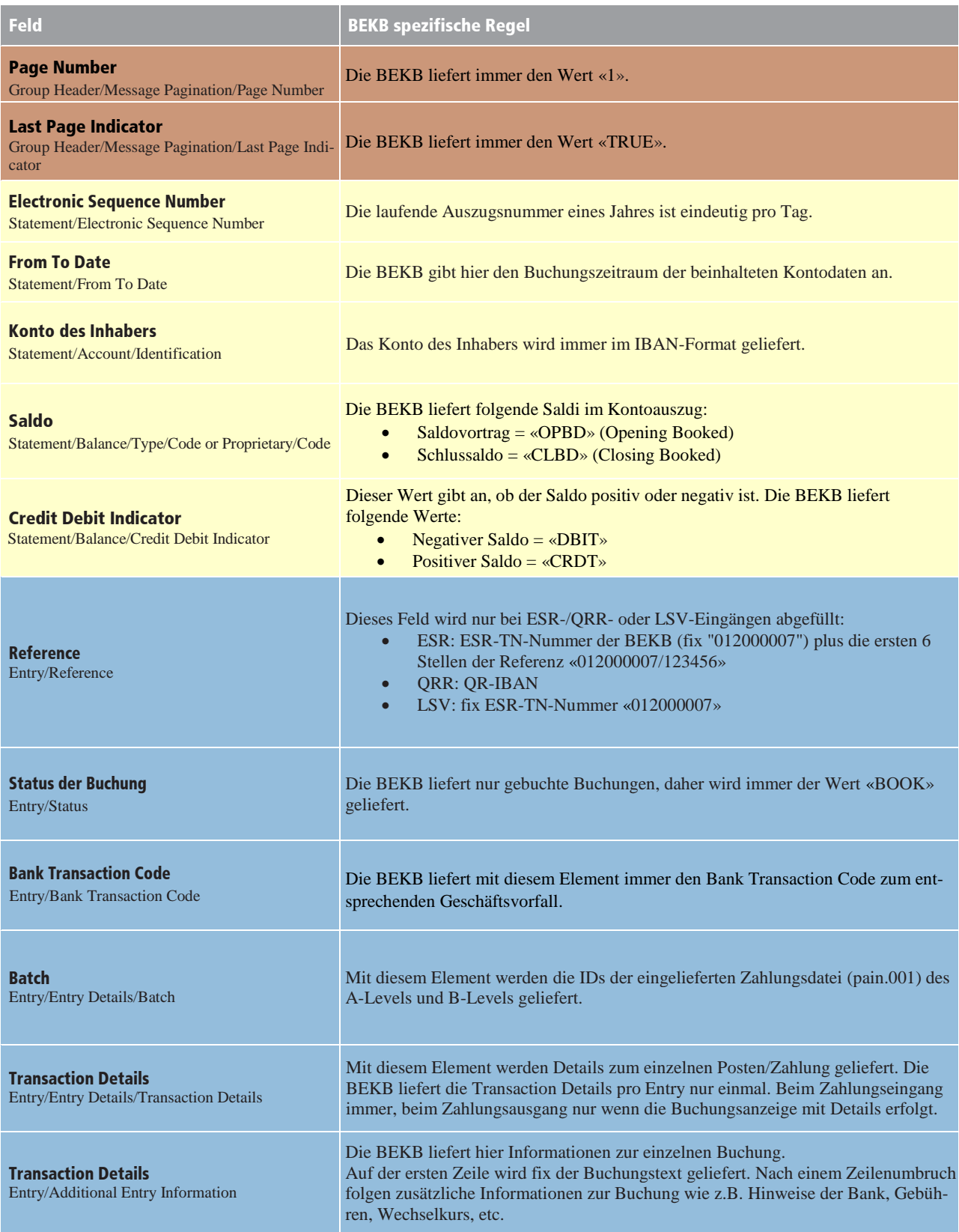

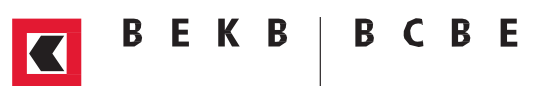

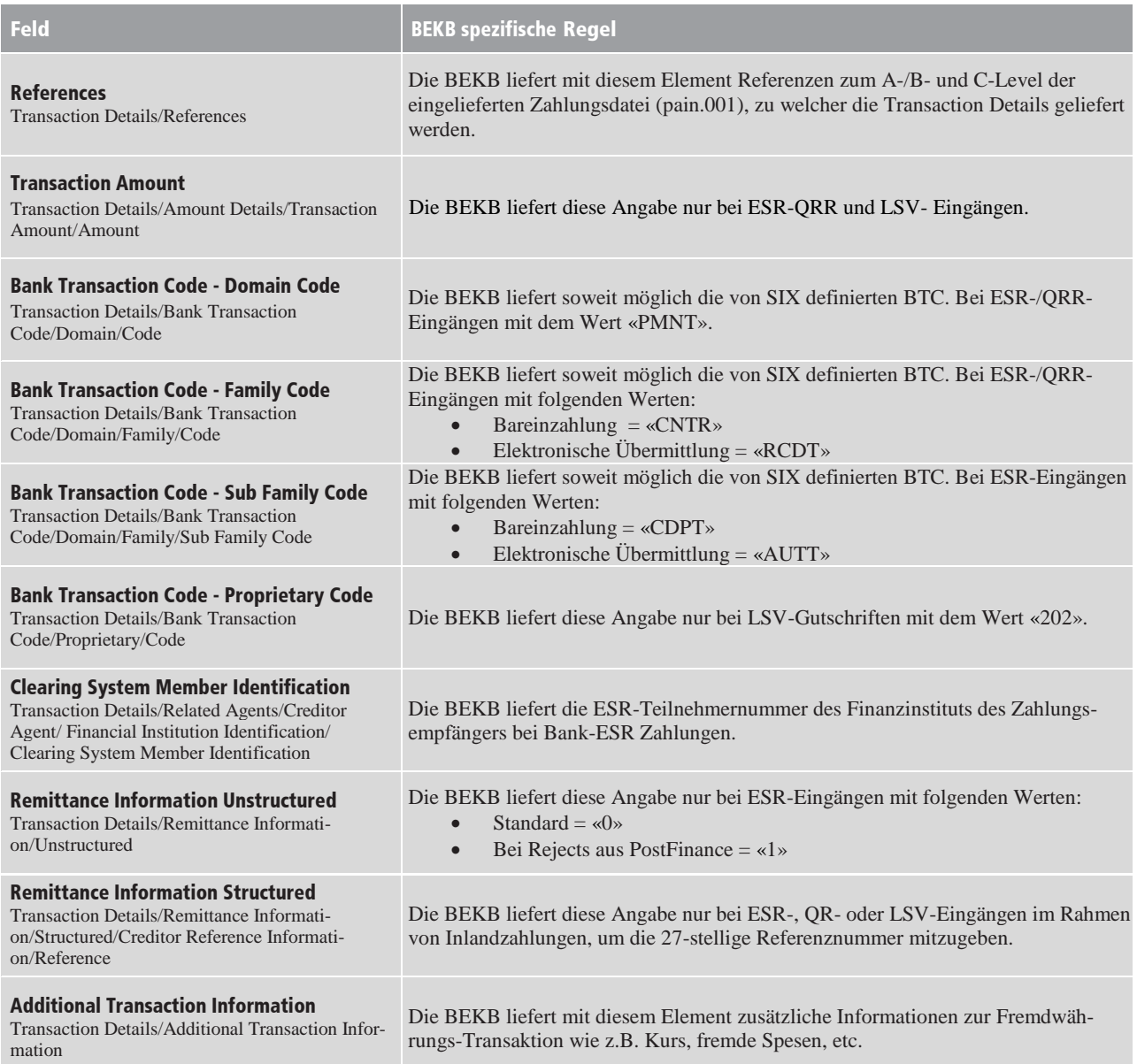

Tabelle 7: Wichtigste camt.053 Felder

#### Legende:

Meldungsebene/A-Level

Kontoebene/B-Level

Betragsebene/C-Level

Betragsdetails/D-Level

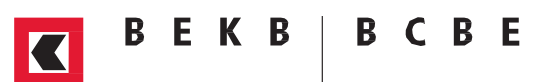

### <span id="page-21-0"></span>10 Glossar

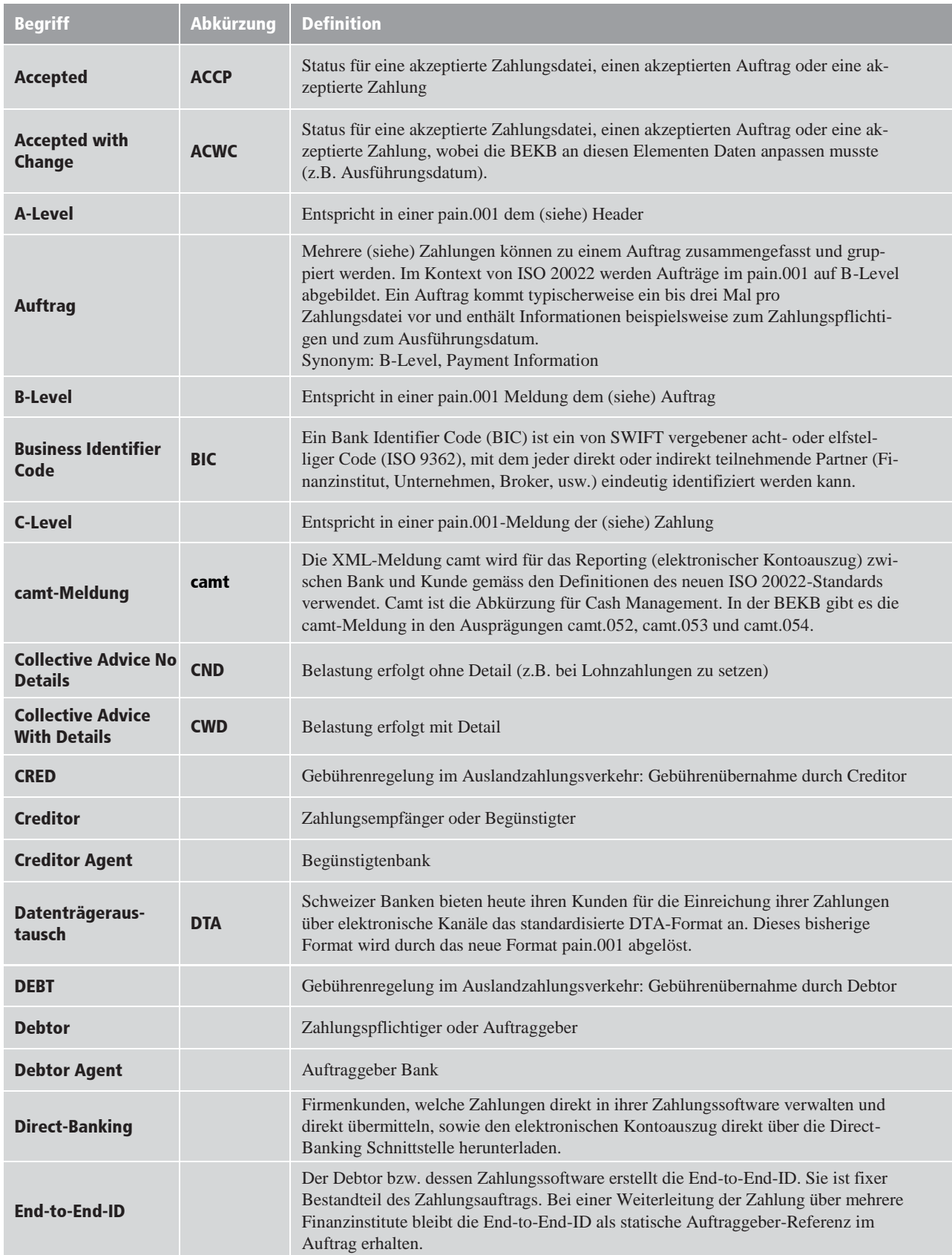

# BEKB | BCBE

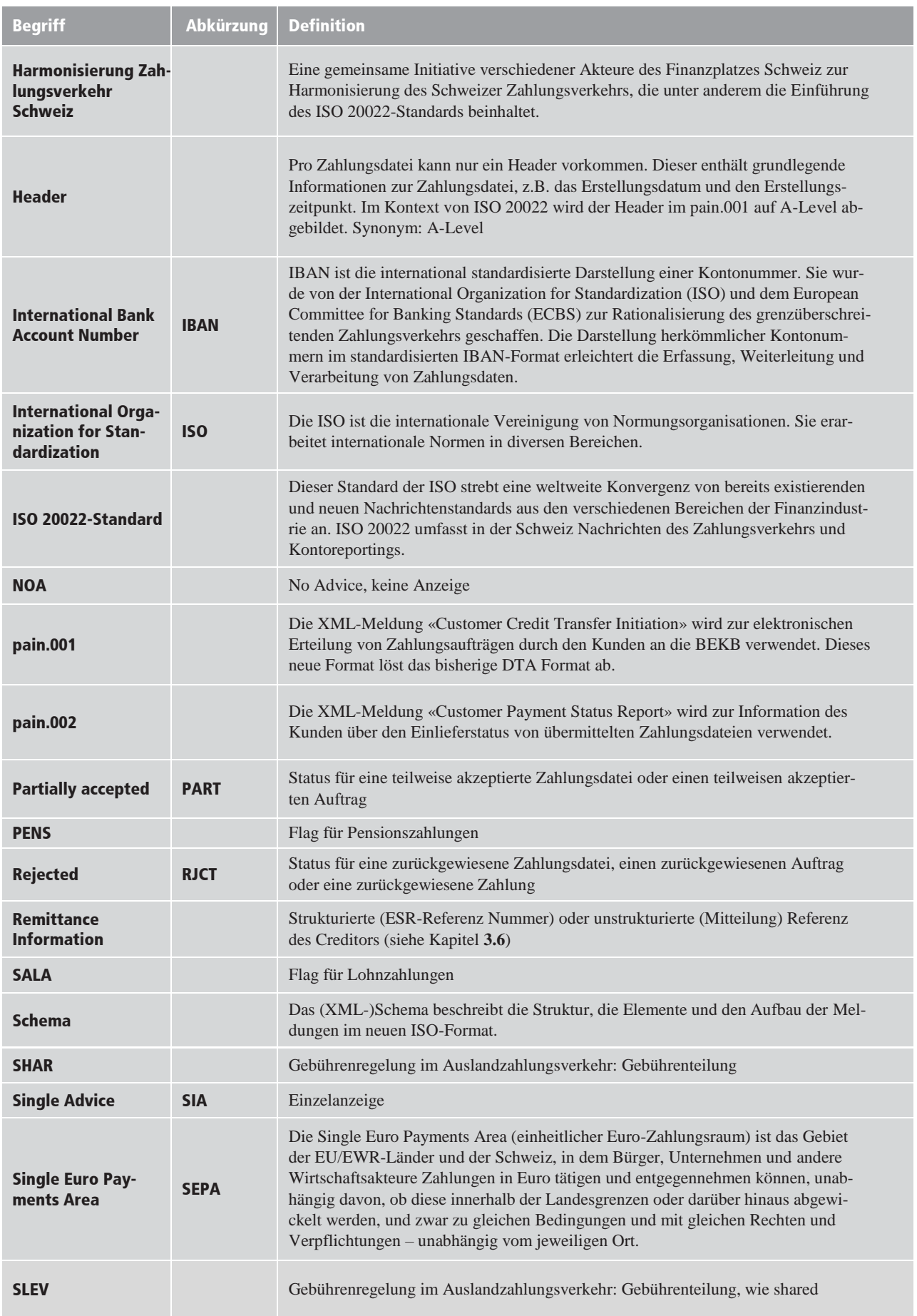

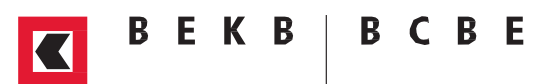

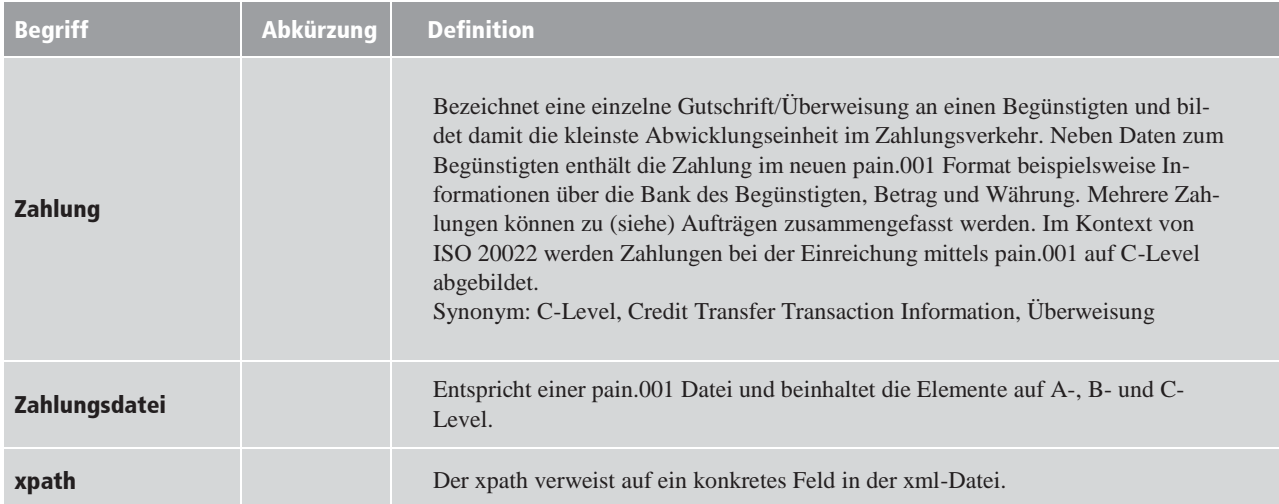

Tabelle 8: Glossar